## **Installeren firmware update op de tacho2safe voor serienummer 27400 en hoger**

- Download de update van: https://tachosafe.ro/tacho2safeupdater/#/freedevices
- Vul hier het serienummer in, deze is onder andere te vinden op het doosje of het stickertje achter op de tacho2safe
- Open de update en volg de stappen op het scherm
- Stop de kabel in de pc maar NIET in de tacho2safe. Druk dan bij de tacho2safe op F1 + F4 en terwijl je deze vast houdt doe je de kabel (die al in de pc zit) ook in de tacho2safe.
- Hiermee zal hij in het bootloader menu gaan zodat de update geinstalleerd kan worden
- Volg de stappen op het scherm tot dat hij zegt dat hij losgekoppeld kan worden (dit zal ongeveer 30 seconden duren)
- Doe een pasje in de tacho2safe en de eerste 2 seconden zal het firmware (FW version) in beeld komen. Als deze 4.0.15cy (of hoger) is dan is de update geslaagd

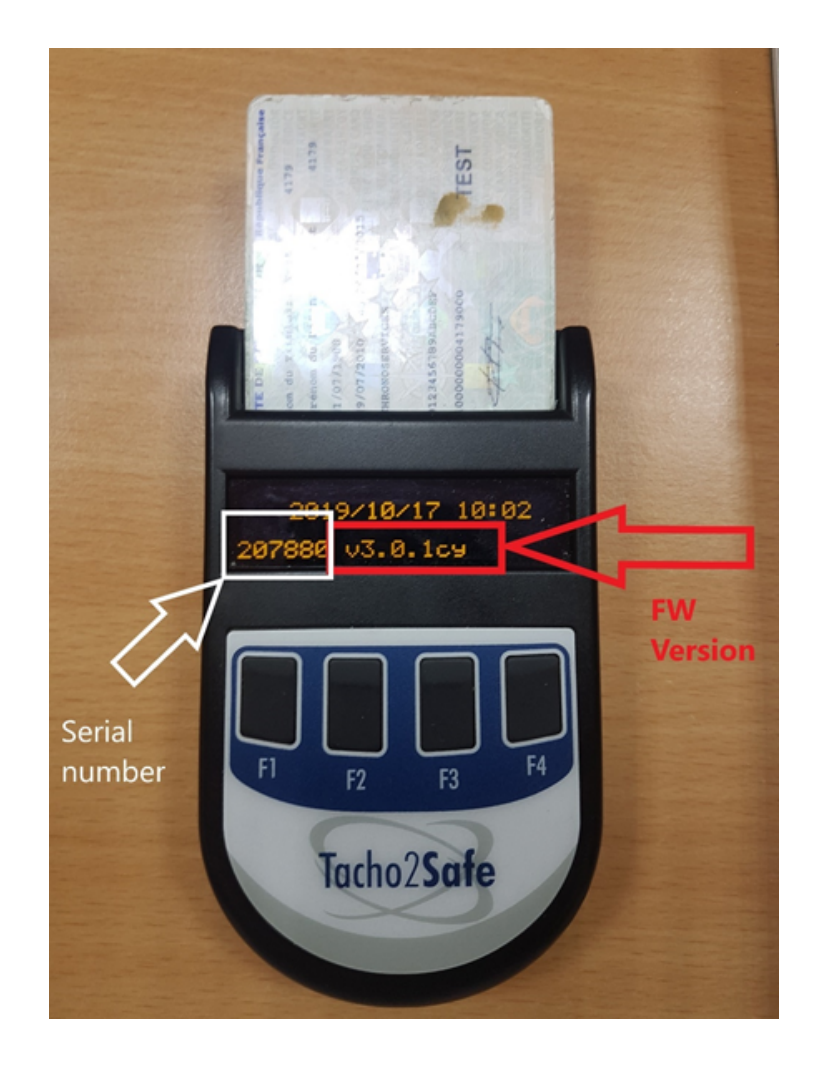

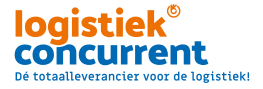